# **Лекция 4. Программирование свойств окна браузера**

Ст. преподаватель Еремеев А.А. YeremeevAA@mpei.ru

## **Объект window**

Класс объектов Window - это самый старший класс в иерархии объектов JavaScript. *Объект* window создается только в момент открытия окна. Все остальные объекты, которые порождаются при загрузке страницы, есть свойства объекта window.

**REAL PROPERTY** 

## **Использование window**

Поскольку *объект* window является самым старшим, то в большинстве случаев при обращении к его свойствам и методам приставку "window." можно опускать. Например:

можно писать alert('Привет') вместо window.alert('Привет').

Исключениями из этого правила являются вызовы методов open() и close(), у которых нужно указывать *имя окна*, с которым работаем (родительское в первом случае и дочернее во втором).

**MARTING COMMENT** 

### **Поле статуса и свойство window.status**

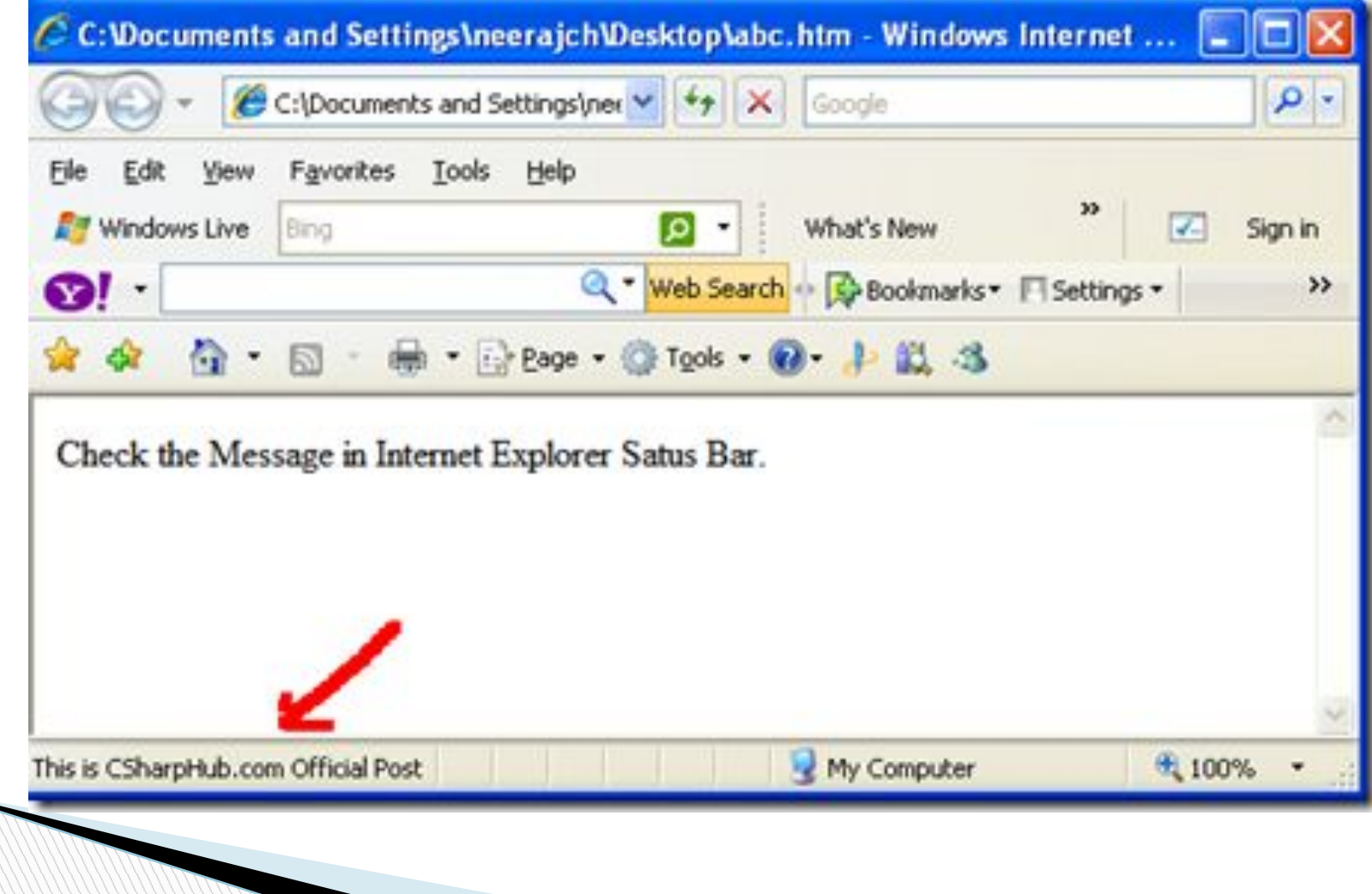

### **Поле статуса**

 $\Box$  window.status - значение поля статуса;

**MARTING COMMENT** 

 window.defaultStatus - значение поля статуса по умолчанию.

Разница между этими двумя свойствами заключается в их поведении: если свойству status присвоить пустую строку: window.status="", то в поле статуса автоматически будет отображено значение defaultStatus. Обратного же не происходит.

### **Программирование status**

Свойство status связано с отображением сообщений о событиях, отличных от простой загрузки страницы.

Например, в Internet Explorer при наведении указателя мыши на ссылку обработчик onMouseOver помещает в поле статуса значение URL, указанное в атрибуте HREF этой ссылки (при этом никак не меняя значения свойств status и defaultStatus ).

**MARTING COMPONENT** 

### **Пример**

<A onMouseOver="window.status='Мышь над ссылкой';return true;"

onMouseOut="window.status='Мышь увели со ссылки';"

 HREF="http://site.com/">Наведите мышь на ссылку и следите за полем статуса</A>

### **Программирование defaultStatus**

Дополним предыдущий пример изменением этого свойства в момент окончания загрузки документа, т. е. в обработчике onLoad:

<BODY onLoad="window.defaultStatus='Значение по умолчанию';">

<A onMouseOver="window.status='Мышь над ссылкой';return true;"

 onMouseOut="window.status='Мышь увели со ссылки'; alert('Ждем');"

 HREF="http://site.com/">Наведите мышь на ссылку и следите за полем статуса</A>

</BODY>

**MARTIN AND STATE** 

### **Поле адреса и свойство window.location**

Поле адреса в браузере обычно располагается в верхней части окна и отображает URL загруженного документа. Если пользователь хочет вручную перейти к какой-либо странице (набрать ее URL), он делает это в поле адреса.

# **Свойства объекта location**

http://www.site.ru:80/dir/page.cgi?product=phone&id=3#ma rk

Тогда свойства объекта location примут следующие значения:

- **u** window.location.href "http://www.site.ru:80/dir/page.cgi?product=phone&id=3# mark"
- $\Box$  window.location.protocol = "http:"
- window.location.hostname = "www.site.ru"
- $\Box$  window.location.port = 80

**The Comment of The Comment of The Comment of The Comment of The Comment of The Comment of The Comment of The Co** 

- $\Box$  window.location.host = "www.site.ru:80"
- $\Box$  window.location.pathname = "dir/page.cgi"
- $\Box$  window.location.search = "?product=phone&id=3"
- **u** window.location.hash  $=$  "#mark"

## **Методы объекта location**

Методы объекта *location* предназначены для управления загрузкой и перезагрузкой страницы. Это управление заключается в том, что можно либо перезагрузить текущий документ (метод reload() ), либо загрузить новый (метод replace() ).

Используя объект location, перейти на новую страницу можно двумя способами:

**MARTING COMMENT** 

- window.location.href="http://www.newsite.ru/";
- window.location.replace("http://www.newsite.ru/" );

# **История посещений (history)**

История посещений в JavaScript трансформируется в объект window.history.

Этот объект указывает на массив URL-страниц, которые пользователь посещал и которые он может получить, выбрав из меню браузера режим Go. Методы объекта history позволяют загружать страницы, используя URL из этого массива.

 <FORM><INPUT TYPE="button" VALUE="Назад" onClick="history.back()"></FORM> Данный код отображает кнопку "Назад", нажав на которую, мы вернемся на предыдущую страницу. Аналогичным образом действует метод history.forward().

**MARTING COMMENT** 

# **Тип браузера (navigator)**

Часто возникает задача настройки страницы на конкретную программу просмотра (браузер). Для определения типа браузера на стороне клиента в арсенале объектов JavaScript существует объект window.navigator.

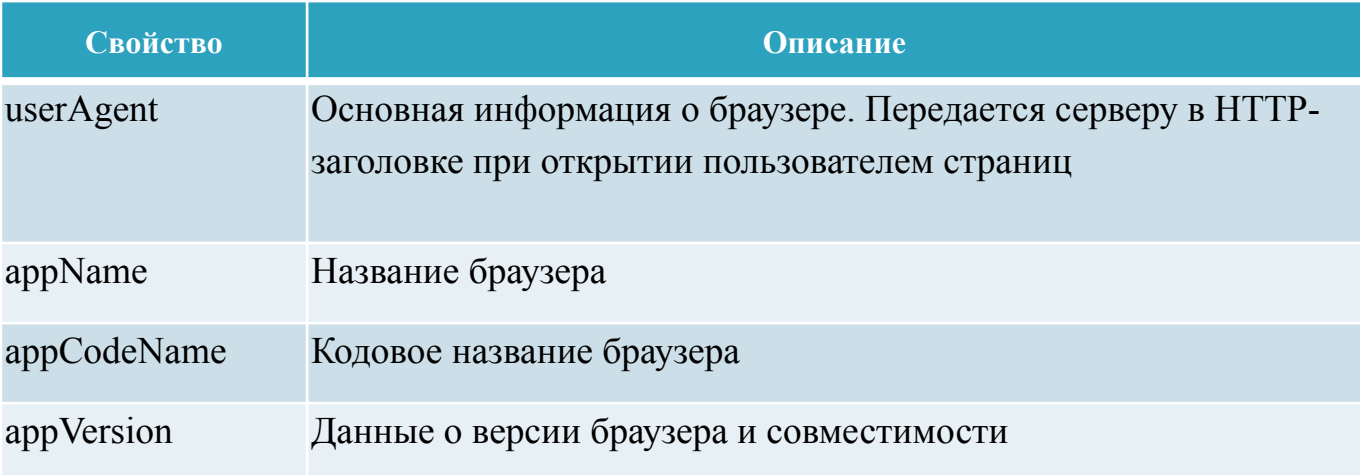

### **Пример**

Пример определения типа программы просмотра: <FORM> <INPUT TYPE=button VALUE="Тип навигатора" onClick="alert(window.navigator.userAgent);"> </FORM>

### **Применения navigator**

У объекта *navigator* есть еще несколько интересных с точки зрения программирования применений. Например, чтобы проверить, поддерживает ли браузер клиента язык Java, достаточно вызвать метод *navigator.javaEnabled(),возвращающий* значение true, если поддерживает, и false в противном случае.

Можно проверить, какие форматы графических файлов поддерживает браузер, воспользовавшись свойством navigator.mimeTypes (оно представляет собой массив всех типов MIME, которые поддерживаются данным браузером).

### **alert()**

Метод alert() позволяет выдать *окно предупреждения*, имеющее единственную кнопку "OK":

<A HREF="javascript:window.alert

('Внимание')">Повторите запрос!</A>

#### **confirm()**

**The Common Street, 1980** 

Метод confirm() позволяет задать пользователю вопрос, на который тот может ответить либо положительно (нажав кнопку "OK"), либо отрицательно (нажав кнопку "Отмена" или "*Cancel*", либо просто закрыв окно запроса). В соответствии с действиями пользователя метод confirm() возвращает значение true либо false.

#### **prompt()**

**The Comment of The Comment of The Comment of The Comment of The Comment of The Comment of The Comment of The Co** 

Метод prompt() позволяет принять от пользователя cтроку текста. Синтаксис его таков:

prompt("Строка вопроса","Строка ответа по умолчанию")

Метод prompt() возвращает полученную строчку в качестве значения, которое можно далее присвоить любой переменной и потом разбирать ее в JavaScript-программе.

<FORM NAME=f> <INPUT TYPE=button VALUE="Открыть окно ввода" onClick="document.f.e.value= window.prompt('Введите сообщение','Сюда');">  $\leq$ INPUT SIZF=30 NAMF=e> </FORM>

### **window.open()**

Метод **open()** предназначен для создания новых *окон* . В общем случае его синтаксис выглядит следующим образом:

myWin = window.open ("URL","имя\_окна", "параметр=значение,параметр=значение,...", заменить);

### **Параметры метода window.open()**

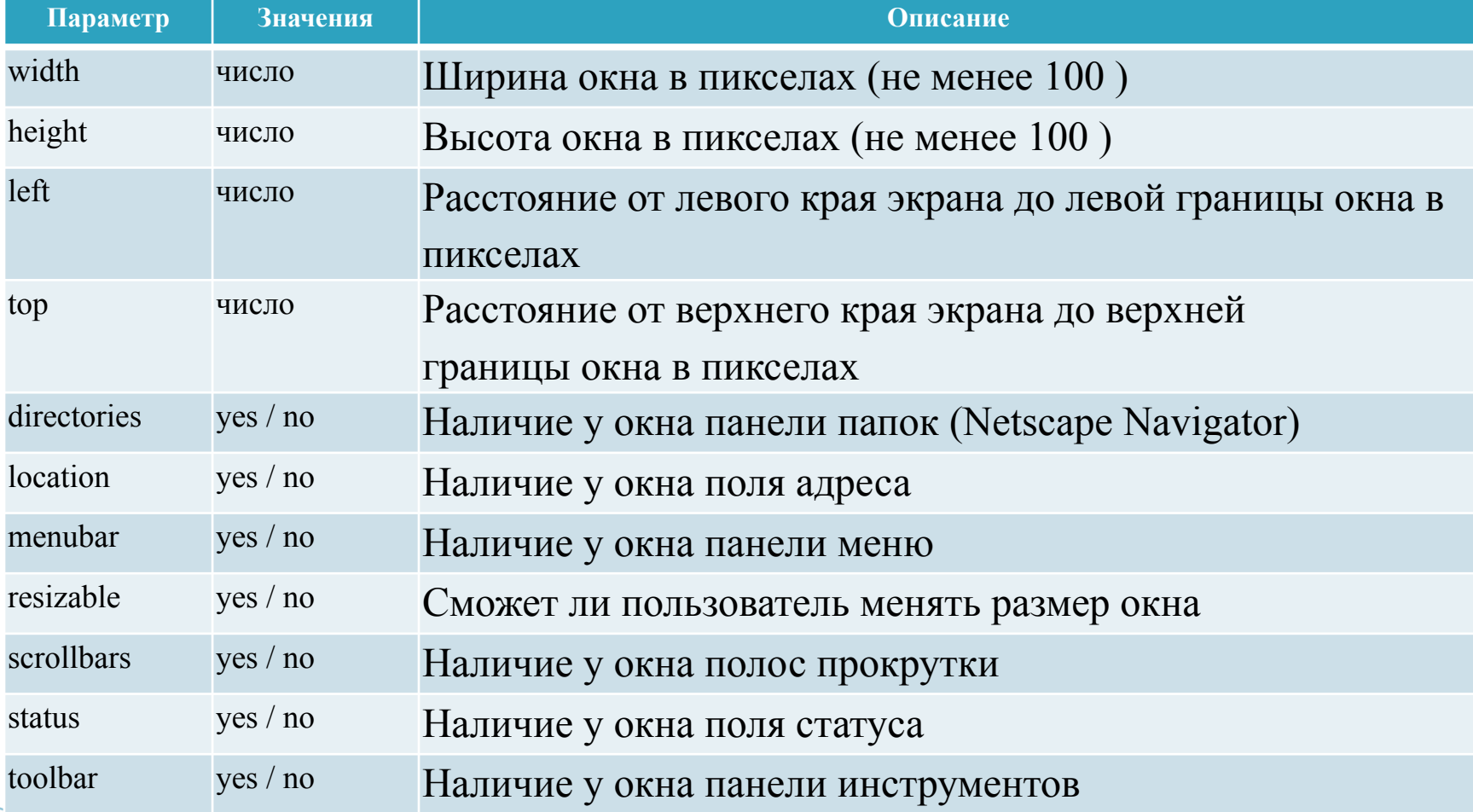

#### **window.close()**

Метод close() позволяет закрыть окно. Если необходимо закрыть текущее, то: window.close(); self.close();

Если мы открыли окно с помощью метода window.open(), то из скрипта, работающего в новом окне, сослаться на окно-родитель можно с помощью window.opener. Поэтому, если необходимо закрыть родительское окно, т.е. окно, из которого было открыто текущее, то: window.opener.close();

Если необходимо закрыть произвольное окно, то тогда сначала нужно получить его идентификатор: id=window.open();

... id.close();

**All Commence** 

### **Методы focus() и blur()**

**MARITA COMPOSE** 

Mетод *focus*() применяется для передачи фокуса в окно, с которым он использовался. Передача фокуса полезна как при открытии окна, так и при его закрытии, не говоря уже о случаях, когда нужно выбирать окна.

Чтобы увести фокус из определенного окна, необходимо применить метод myWin.blur(). Например, чтобы увести фокус с текущего окна, где выполняется скрипт, нужно вызвать window.blur().

### **Метод setTimeout()**

Метод setTimeout() используется для создания нового потока вычислений, исполнение которого откладывается на время (в миллисекундах), указанное вторым аргументом:

idt = setTimeout("JavaScript\_код",Time);

Типичное применение этой функции - организация периодического изменения свойств объектов. Например, можно запустить часы в поле формы.

### **Метод clearTimeout()**

**The Common Street, Common Street, The Common Street, The Common Street, The Common Street, The Common Street** 

Метод clearTimeout() позволяет уничтожить поток, вызванный методом  $setTimeout()$ .

## **События объекта window**

- **Load событие происходит в момент, когда** загрузка документа в данном окне полностью закончилась.
- **Unload событие происходит в момент** выгрузки страницы из окна.
- Error событие происходит при возникновении ошибки в процессе загрузки страницы.
- **Focus событие происходит в момент, когда** окну передается фокус.

**The Common Street, Square, The Common Street, The Common Street, The Common Street, The Common Street, The Common Street, The Common Street, The Common Street, The Common Street, The Common Street, The Common Street, The** 

## **События объекта window**

- **Blur событие, противоположное** предыдущему, происходит в момент, когда данное окно теряет фокус. Это может произойти в результате действий пользователя либо *программными средствами* - вызовом метода window.blur().
- Resize событие происходит при изменении размеров окна пользователем либо сценарием.

## **Объект document**

*Объект* document является важнейшим свойством объекта window (т.е. полностью к нему нужно обращаться как window.document ). Все элементы HTMLразметки, присутствующие на web-странице текст, абзацы, гиперссылки, картинки, списки, таблицы, формы и т.д. - являются свойствами объекта document.

**MARTING COMMENT** 

### **Свойства, методы и события объекта document**

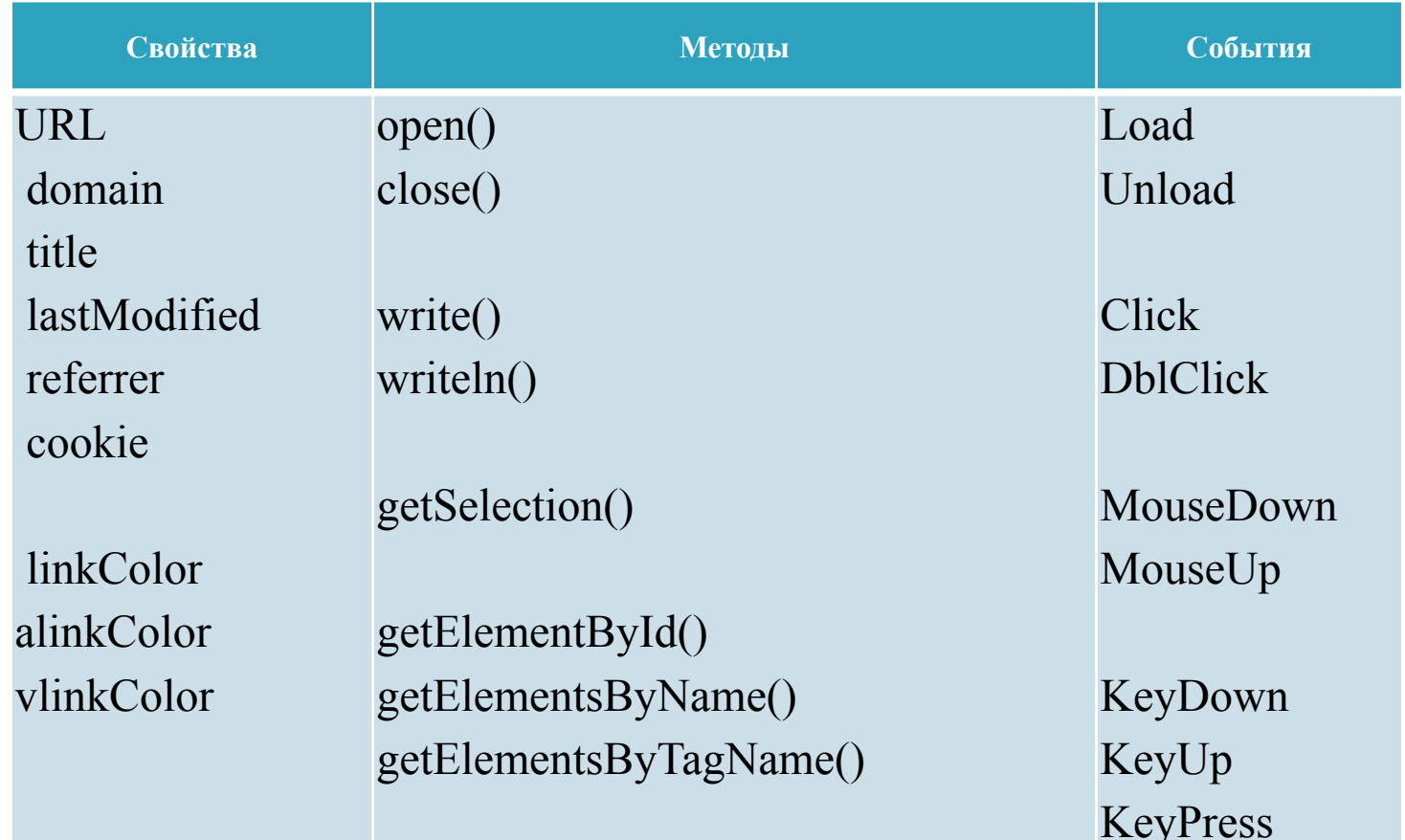

## **Следующая лекция: Программирование формы** 12 апреля 2017 года